$\underline{\mathsf{GM}}$ 

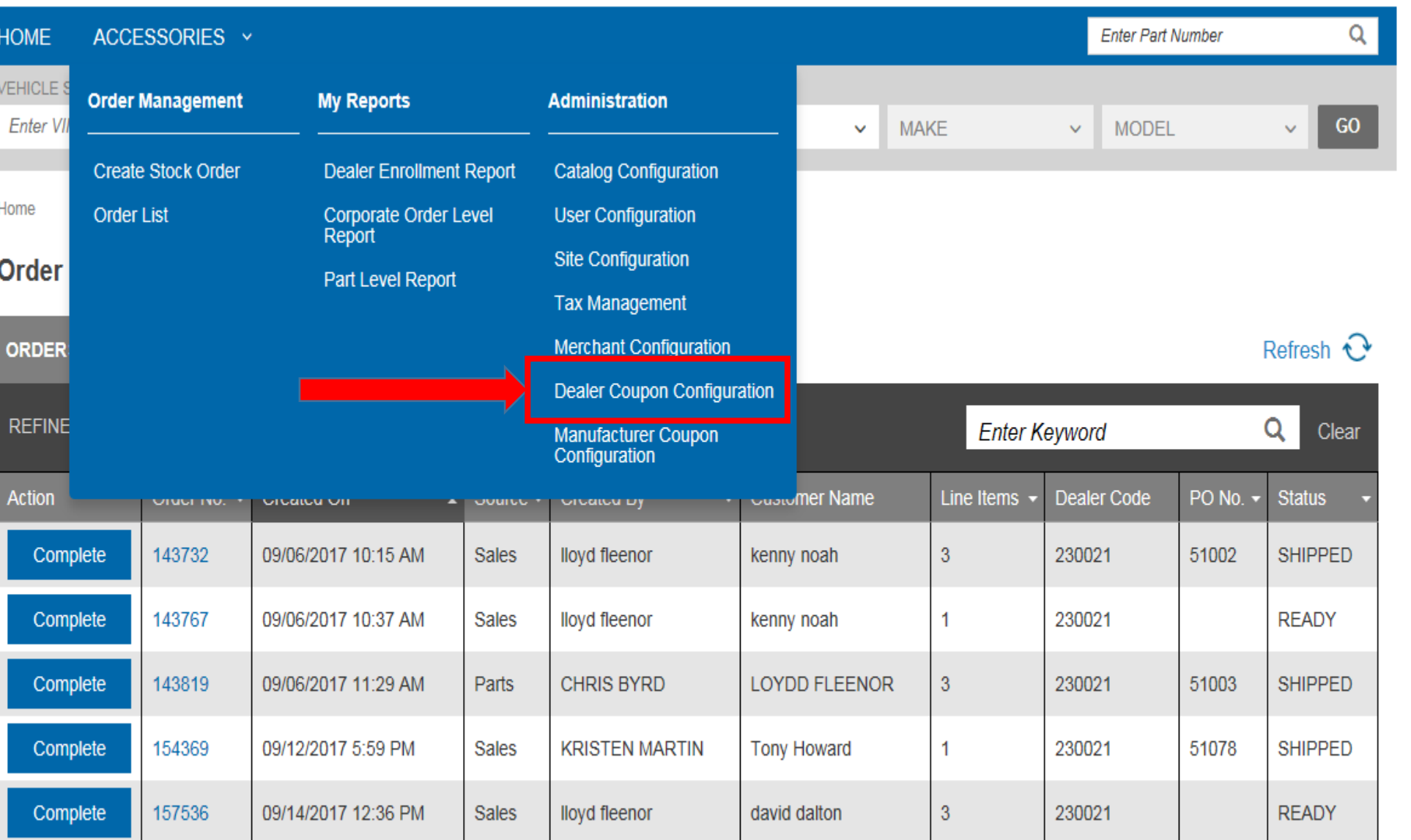

## -Click the **ACCESSORIES**  button at the top of the page

### -Click **DEALER COUPON CONFIGURATION**

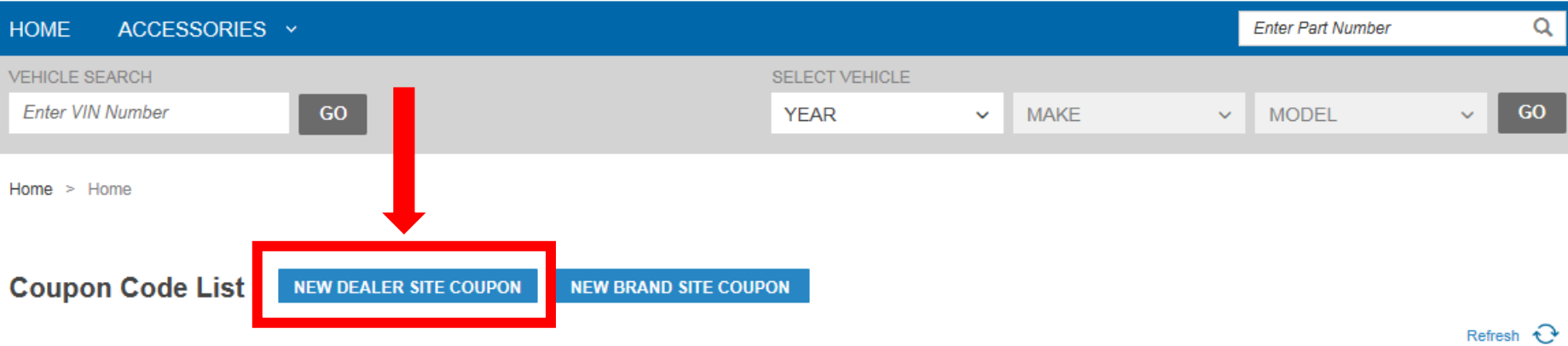

 $GM$ 

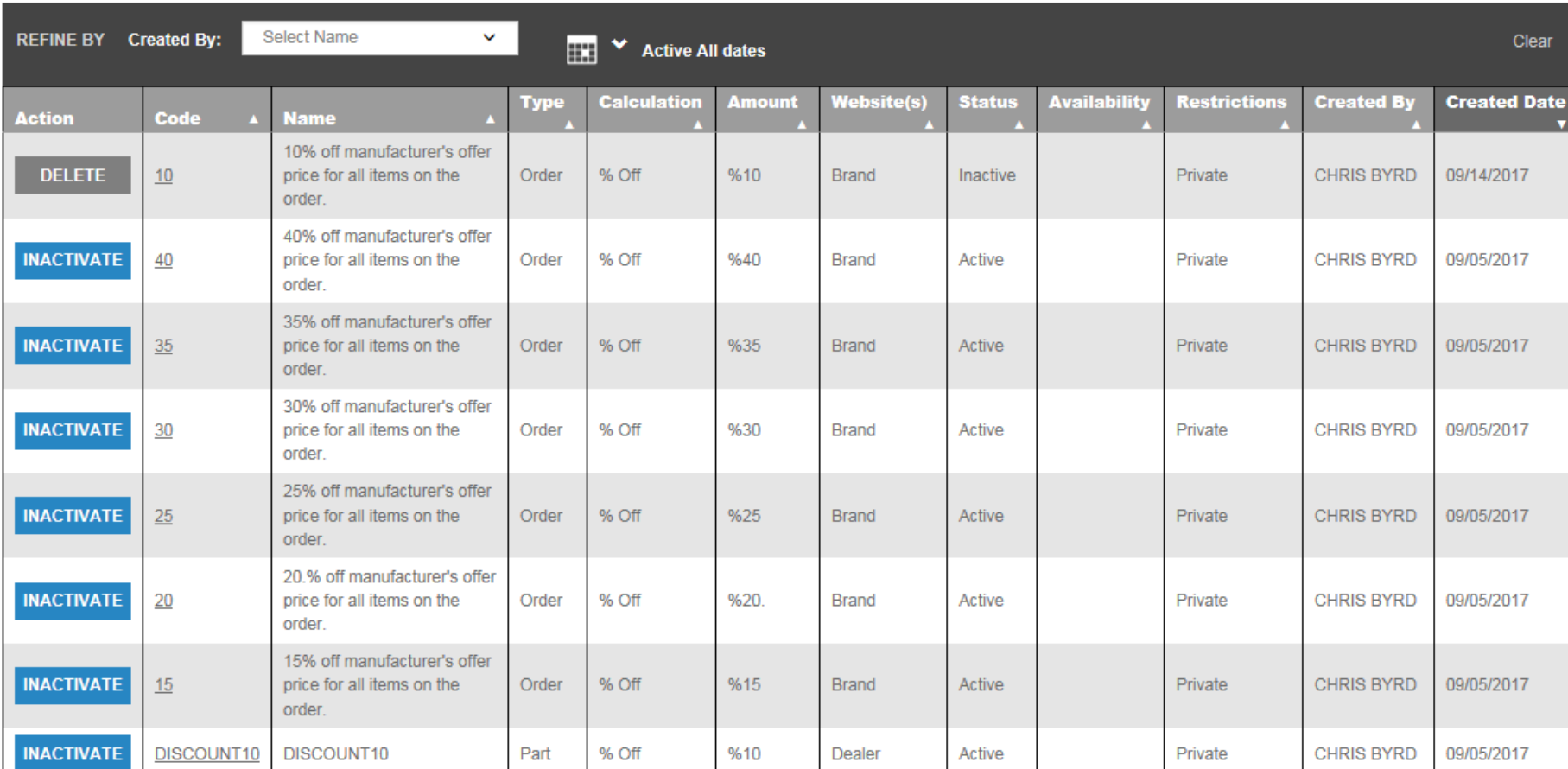

## -Click **NEW DEALER SITE COUPON**

## **New Dealer Site Coupon**

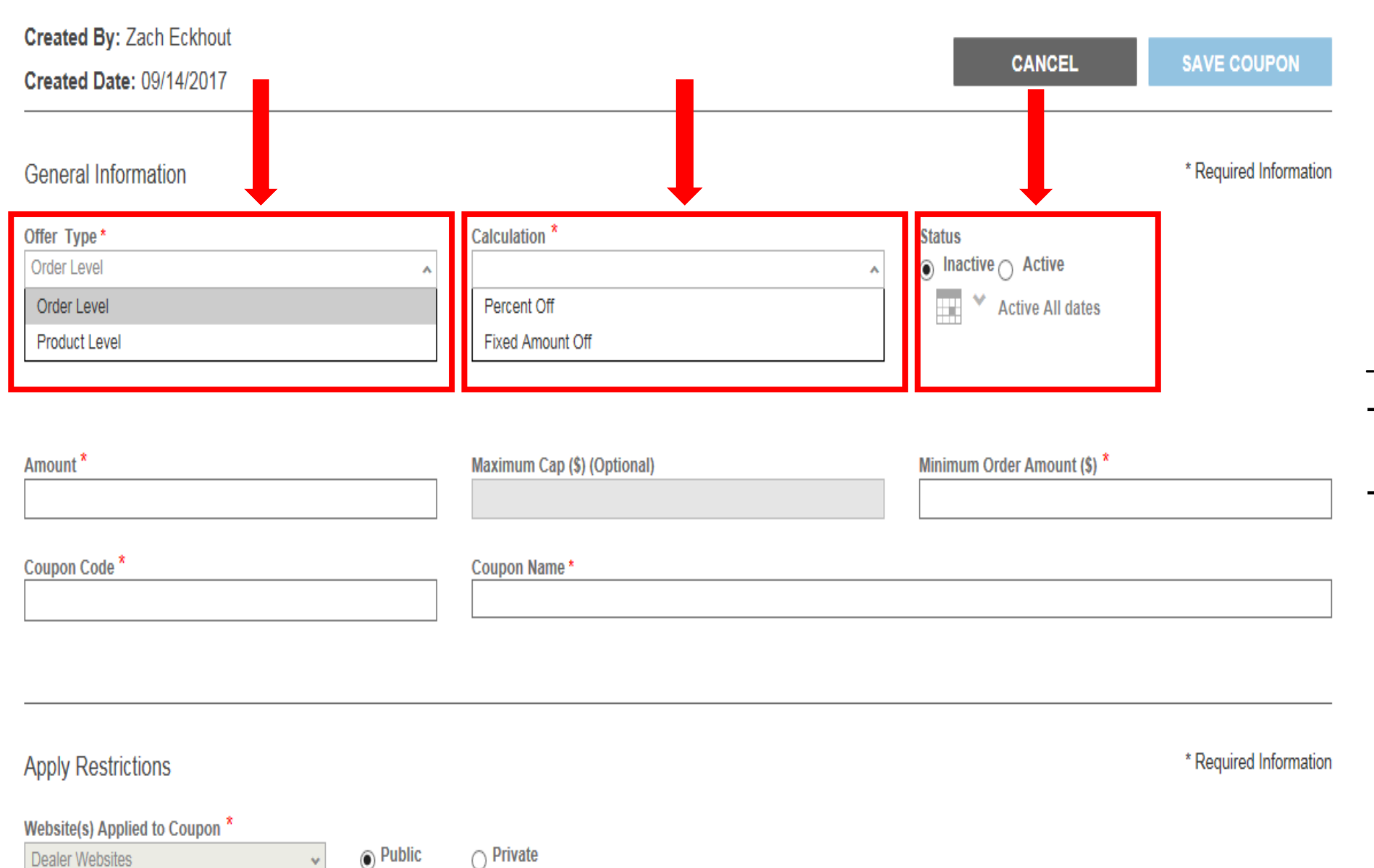

#### -Choose the **Offer Type**

- $\rightarrow$  Order Level: This is a coupon for an entire order
- $\rightarrow$  Product Level: This is a coupon only for a particular item/category of accessories

#### -Choose the **Calculation**

- $\rightarrow$  Percent Off: This is a percentage off the order
- $\rightarrow$  Fixed Amount Off: This is a specific dollar amount off the order
	- -Choose the **Status**  $\rightarrow$ Select Active  $\rightarrow$  Select the date range you want the coupon to be valid

# **New Dealer Site Coupon**

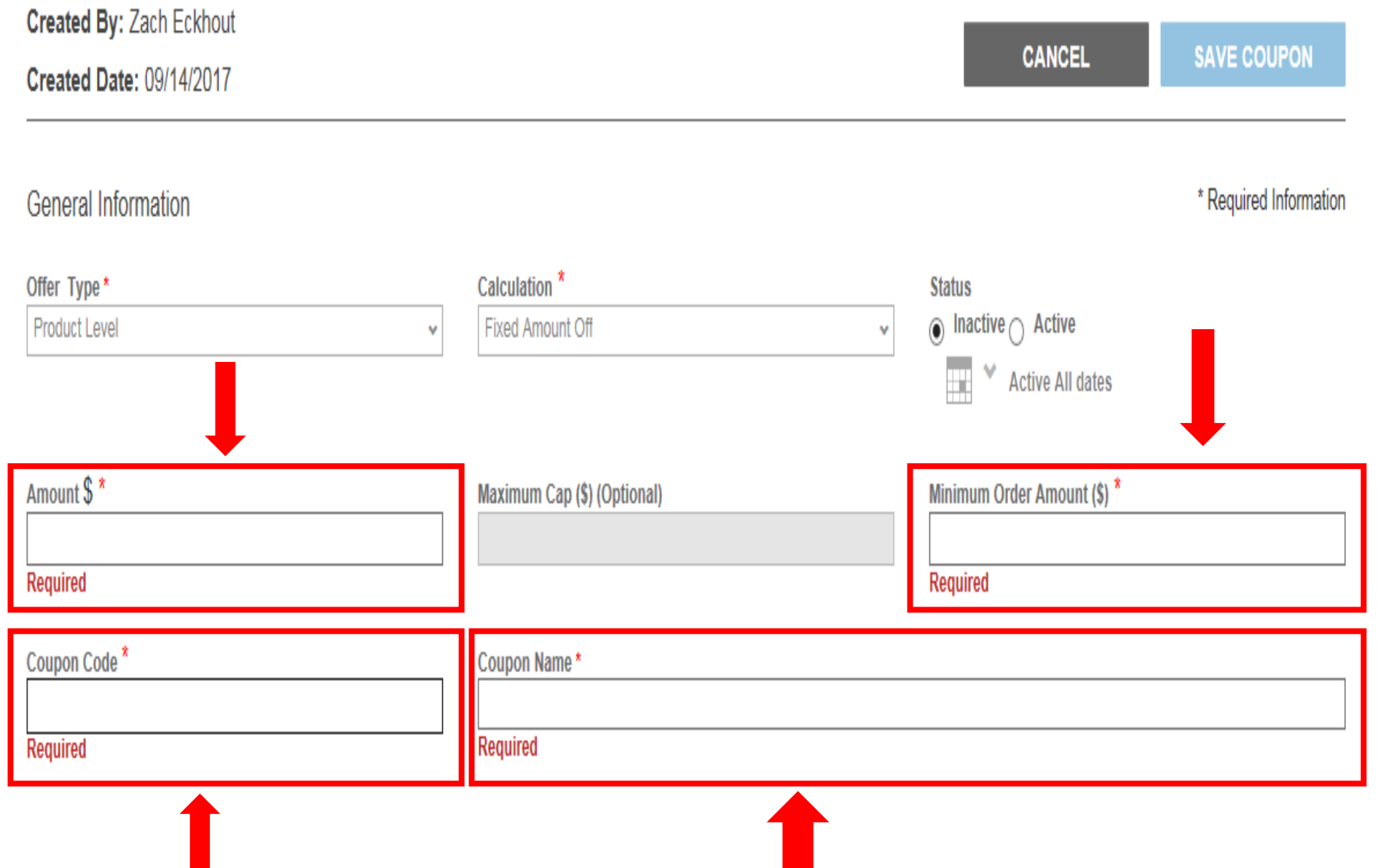

-Enter the dollar **Amount** or percentage off you would like to apply

-Enter the **Minimum Order Amount** (this is must be = or > than the Fixed Amount Off)

-Enter the **Coupon Code**. This is what will be applied to the order PRIOR to submitting the order

-Enter the **Coupon Name**. This is just a name for the coupon to reference

## **Apply Restrictions**

![](_page_4_Picture_28.jpeg)

![](_page_5_Picture_0.jpeg)

o

![](_page_5_Picture_20.jpeg)

-Make sure to click **SAVE COUPON** when done